# OmniPreSense

# **AN-010 API Interface Specification**

OmniPreSense modules have an easy to use API to control the output of the modules. The simple commands can be used to configure the operation and output information provided by the module. Default settings are noted below. Upon powering on the module, the default settings are used.

#### **Terminal Control**

A simple Command Terminal can be used to control the module operation with the API commands. Examples ofsimple but very useful Command Terminals are [Tera Terminal](https://ttssh2.osdn.jp/index.html.en) an[d PuTTY.](http://www.putty.org/) Both are free, open source terminal tools for the PC/Mac which can easily connect to a serial port and accept data over USB from the OminPreSense module.

To begin using the OmniPreSense module, first download Tera Terminal or PuTTY onto your PC/Mac. With the OmniPreSense module plugged into the USB port of your PC/Mac, start Tera Terminal or PuTTY. A configuration window such as in [Figure 1](#page-0-0) or [Figure 2](#page-0-1) will appear. TeraTerm can detect the active COM port (greyed out to right of Serial button if TCP/IP is selected). Select the Serial button and press OK. For PuTTY, you'll need to know which COM port is used, set its value, select the Serial button, and Open.

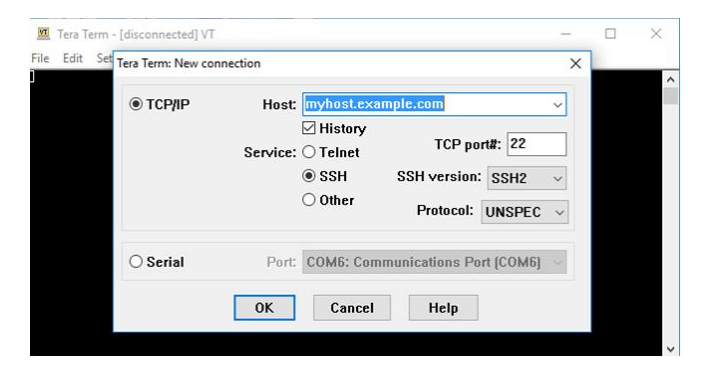

*Figure 1. Tera Term Startup Menu*

<span id="page-0-1"></span><span id="page-0-0"></span>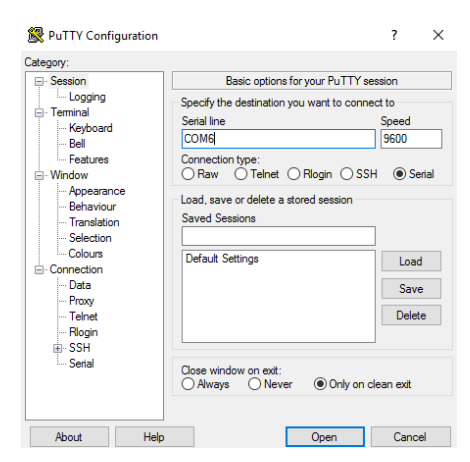

*Figure 2. PuTTY Startup Menu*

Once connected, the data reported by the module will start streaming to the terminal when an object in motion appears. The default settings are shown in [Table 1.](#page-2-0) If there is no object moving in front of the module, no data is reported or streamed to the terminal. A simple wave of the hand will show data like that shown in [Figure 3.](#page-1-0) Any of the API commands can now be executed to change the output data or query the configuration.

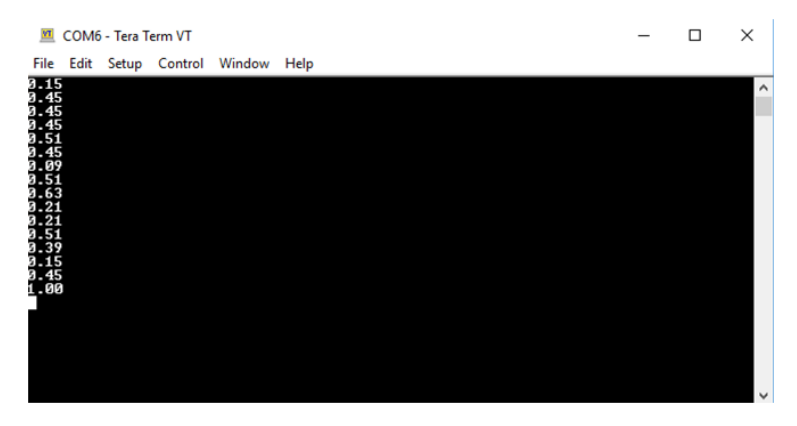

*Figure 3. Streaming Data with Tera Term*

<span id="page-1-0"></span>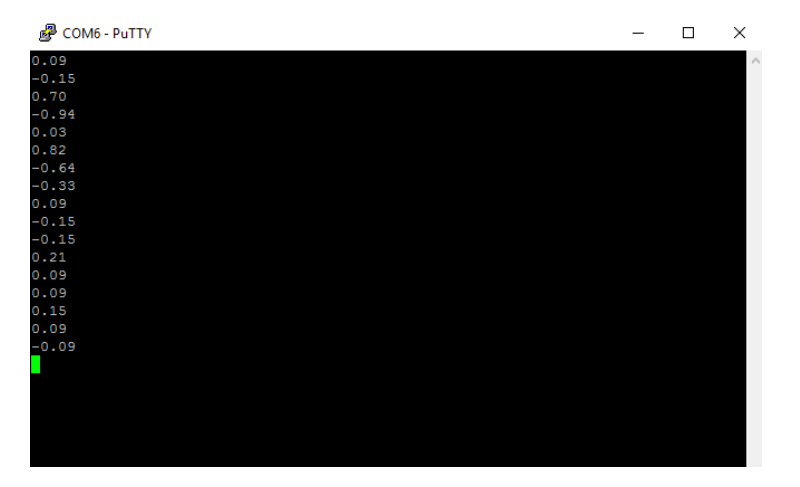

*Figure 4. Streaming Data with PuTTY*

#### **Default Settings**

<span id="page-2-0"></span>The default settings of the module are set to provide solid performance over a wide range of applications. Upon power-up the default settings are used and operation begins. Future updates will allow the module to retain the settings of the module from the last operation. The default settings are listed i[n Table 1.](#page-2-0)

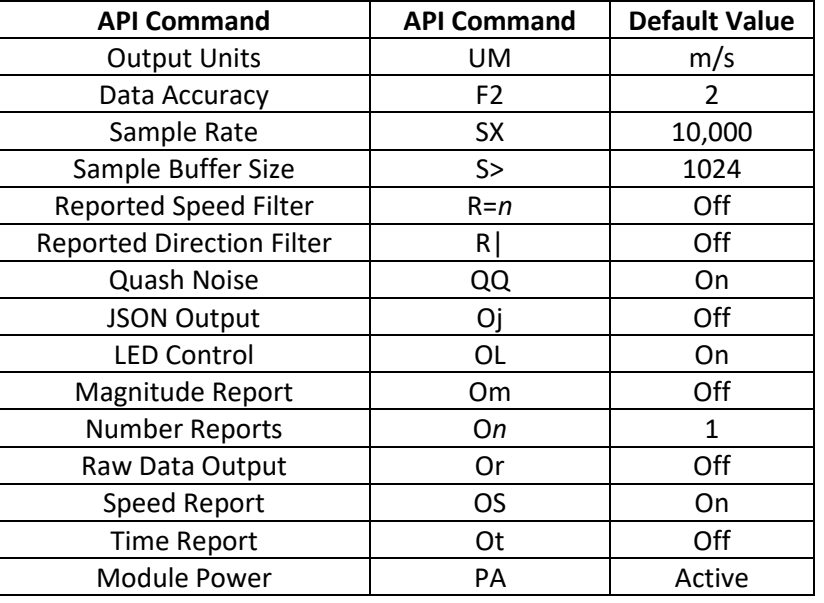

#### *Table 1. Default Settings*

#### **Operating Range**

The maximum speed reported is determined by the Sampling Frequency. For slow moving objects, a sample rate of 5,000 (SV command) is perfectly fine. The default setting of 10,000 (SX command) provides a detectable speed of up to 31.1 m/s (69.5 mph) while 20,000 (S2 command) provides up to 62.2 m/s (139.1 mph). The accuracy of the reported speed increases as the sample frequency goes down. The range of values is summarized in [Table 2.](#page-2-1)

<span id="page-2-1"></span>

| Sample           | <b>API</b>     | <b>Maximum</b> | <b>Maximum</b> | Accuracy* | Accuracy* |
|------------------|----------------|----------------|----------------|-----------|-----------|
| <b>Frequency</b> | <b>Command</b> | Speed (m/s)    | Speed (mph)    | (m/s)     | (mph)     |
| 1,000            | SI             | 3.1            | 7.0            | 0.006     | 0.014     |
| 5,000            | SV             | 15.5           | 34.8           | 0.030     | 0.068     |
| 10,000           | SX             | 31.1           | 69.5           | 0.061     | 0.136     |
| 20,000           | S2             | 62.2           | 139.1          | 0.121     | 0.272     |
| 50,000           | SL             | 155.4          | 347.7          | 0.304     | 0.679     |
| 100,000          | SC             | 310.8          | 695.4          | 0.608     | 1.358     |

*Table 2. Maximum Operating Speeds*

\* 1024 buffer size, 512 buffer size accuracy will be twice these values, 256 four times

#### **API Commands**

The following are the API commands supported by the OPS241-A and OPS242-A. These commands can be sent by typing into the command terminal to change settings on the module or control its operation. The commands provided include simple queries to fetch information about the module and its settings or write commands which control or change the operation of the module.

**Module Information** – returns information about the module and its reporting setting.

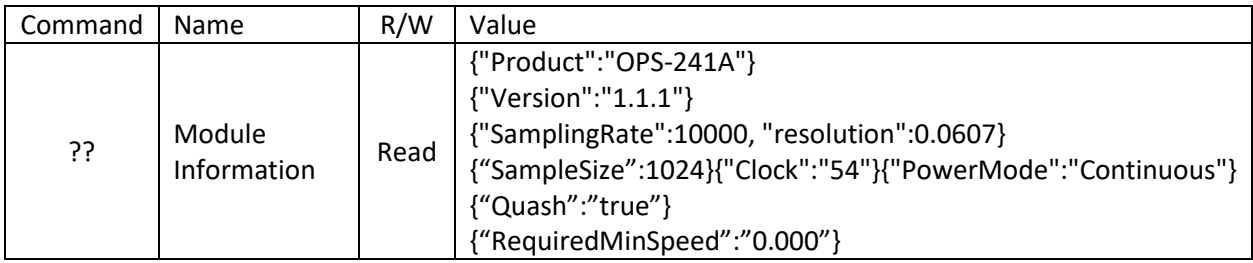

**Module Part Number** – returns model number of modules as either OPS241 or OPS242.

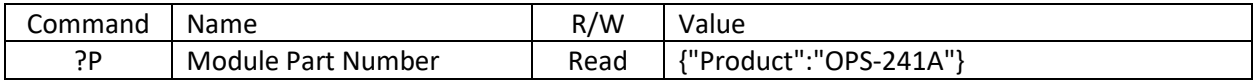

**Firmware Version** – returns current firmware version of the module. Firmware version consists of a major revision, minor revision, and patch revision in the form of xx.yy.zz.

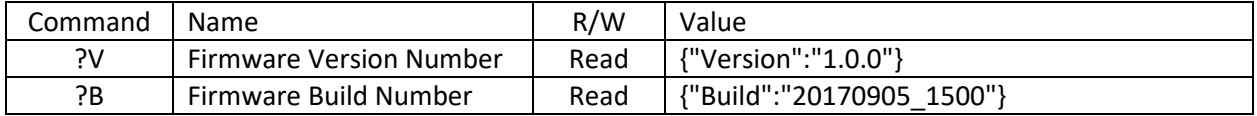

**Speed Output Units** – read or set the units for the velocity output. Units supported include m/s (default), cm/s, ft/s, km/hr, and miles per hour.

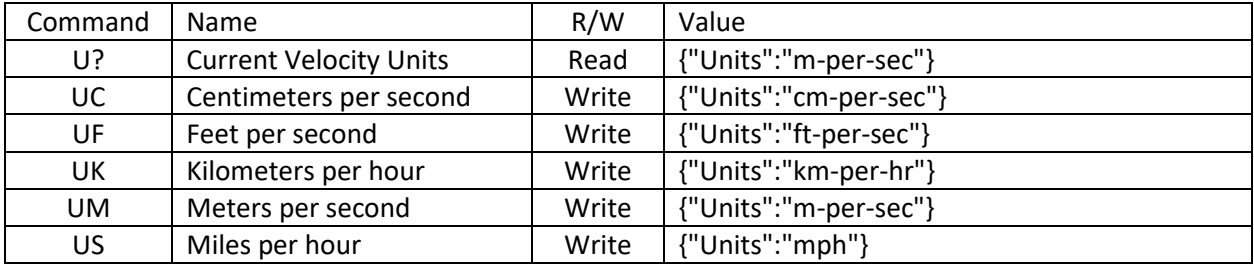

**Data Precision** – set the number of digits for the data reported.

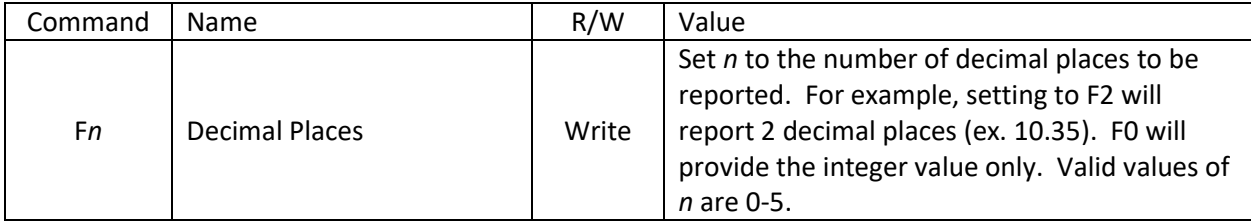

**Sampling Rate/Buffer Size** – set these values to control the sample rate of the module. This setting influencesthe output data and the rate at which the data is reported. The buffer size influences the report rate and accuracy. A buffer size of 512 will have a report rate between 5-30Hz. The accuracy becomes worse by a factor of two with a 512 buffer size versus 1024 [\(Figure 5\)](#page-4-0) and worse again at 256 buffer size.

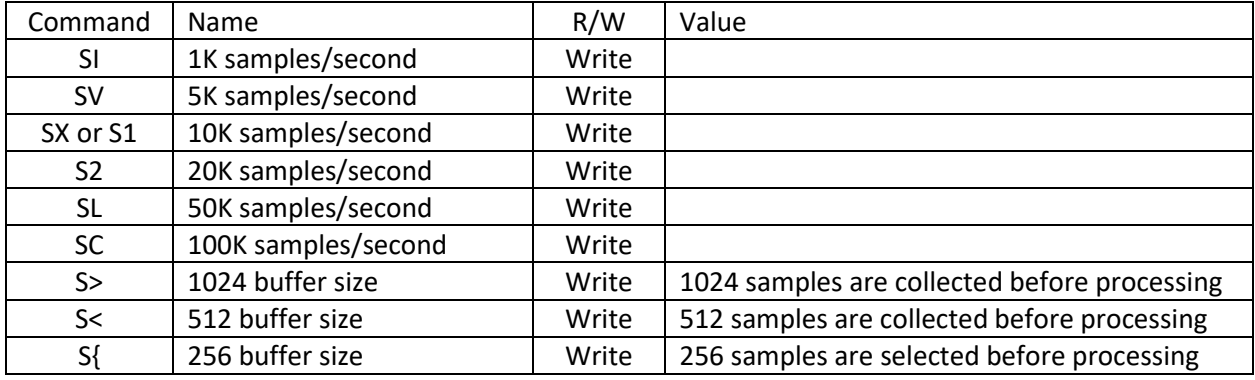

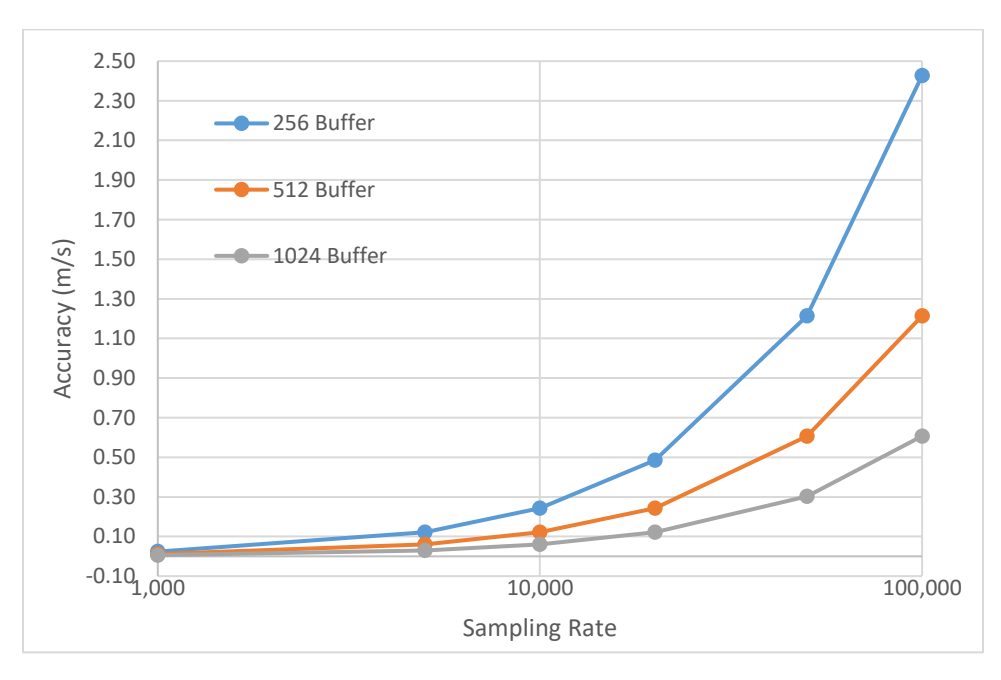

<span id="page-4-0"></span>*Figure 5. Buffer Size versus Accuracy*

**Reported Speed/Direction Filter** – use these settings to set the minimum value or direction to report. Reported speed can be used to set the sensitivity level of detection. Any values below the number *n* will not be reported. This command requires a return  $(\perp)$  after the number. Direction filter allows reporting only a single direction or both.

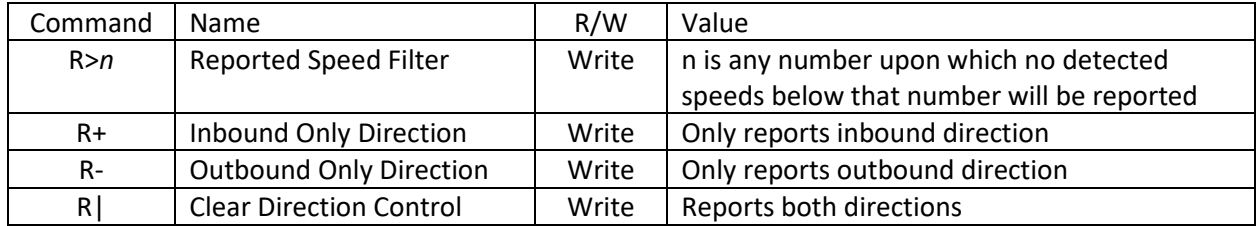

**Frequency Control** – use this setting to set the desired transmit frequency. Set *n* to a positive or negative number to set the frequency. T=0 is the default setting for 24.125GHz. Each increment steps approximately 18MHz. The programming steps are limited to 24.0 through 24.25GHz for the OPS242 and 25.6GHz operation for the OPS241. The limits on *n* are -6 (24.0GHz) and 93 (25.6GHz) for the OPS241 and -2 (~24.0GHz) to 2 (~24.25GHz) for the OPS242 which has some guard banding to ensure it stays within the 24.0-24.25GHz ISM band. See [Figure 6](#page-5-0) for approximate values of *n* for each frequency. Depending on the spread between the current frequency and the newly set frequency, there may be a long settling time on the order of 5-10 seconds or longer based on the size of the jump in values. Writing ?F will provide the current transmitter output frequency.

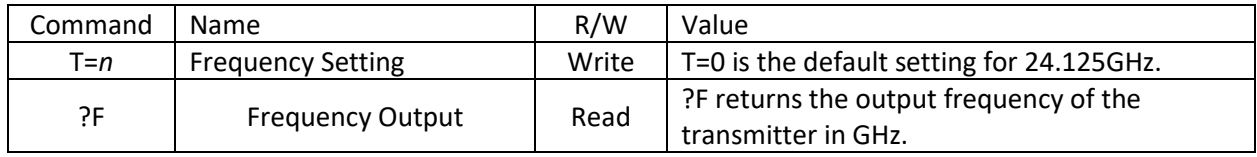

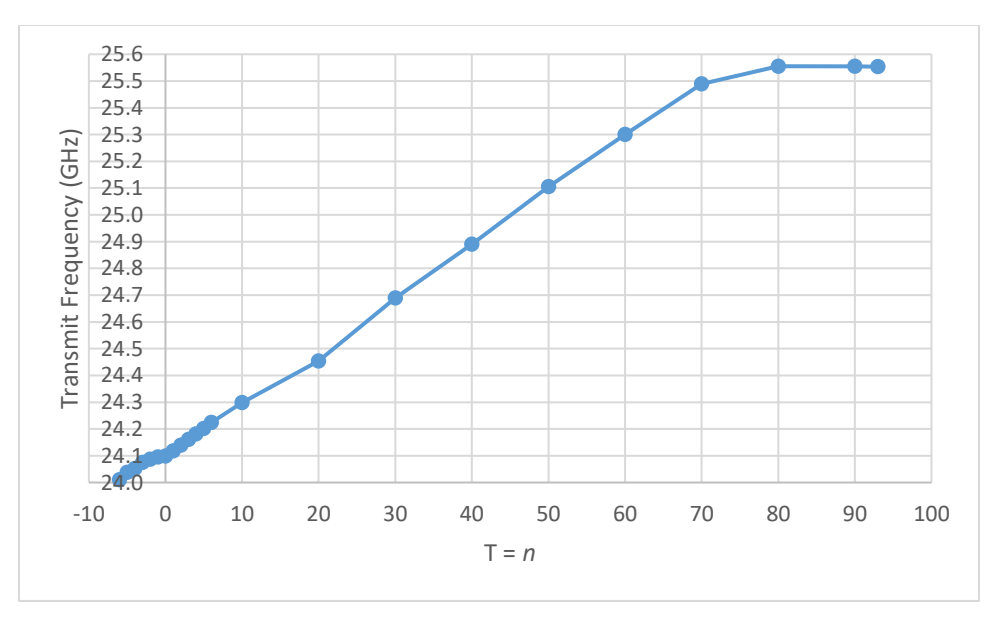

<span id="page-5-0"></span>*Figure 6. Frequency Setting T Values*

**Data Output** – set to control the data which is output.

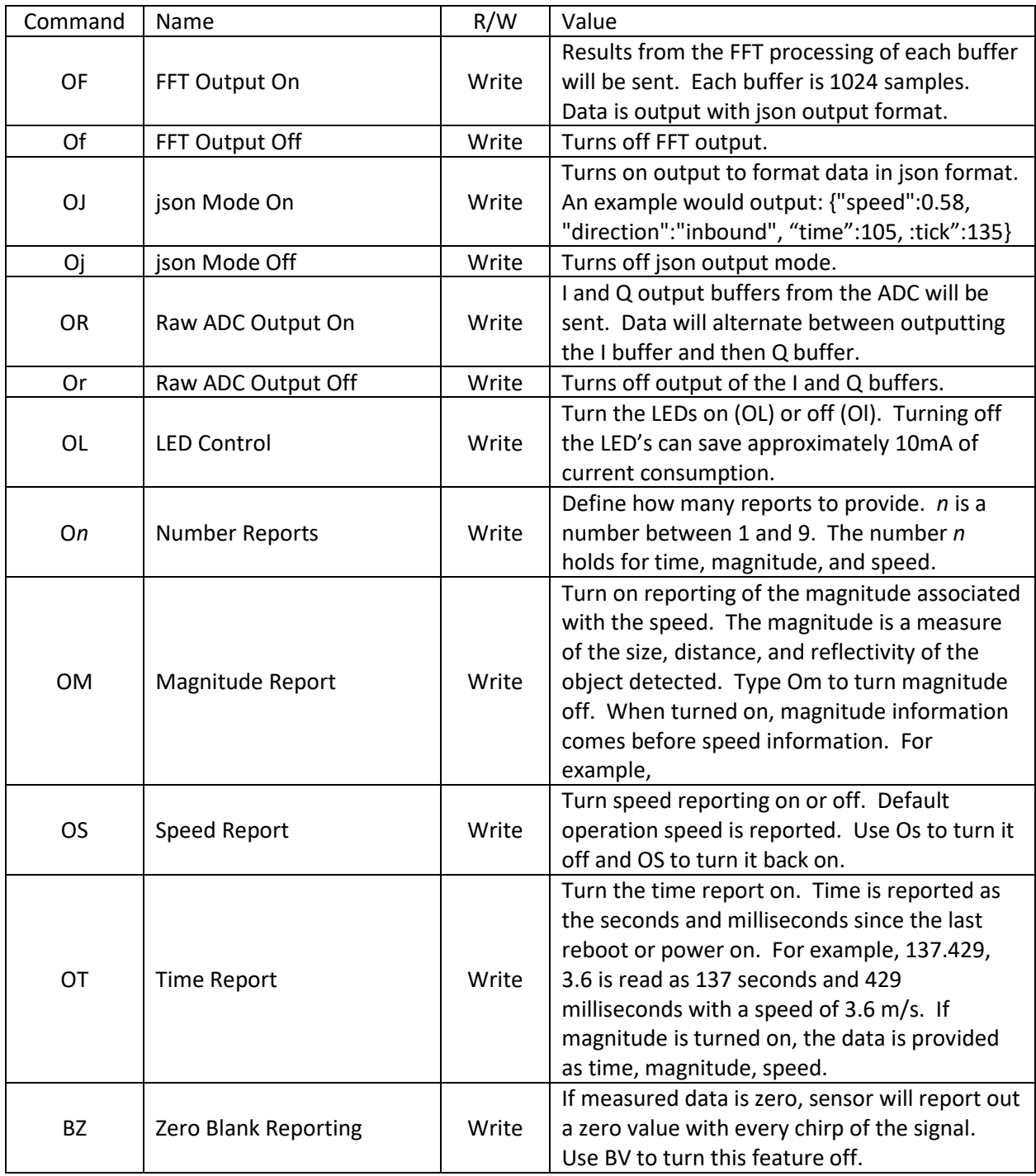

**Timing Report** – set to control the reporting of the time. The time is measured in seconds/milliseconds from power on of the module. Use the OJ command to report the time in seconds and milliseconds along with the speed and direction information (or direction can be turned off). When the module is put in low power state, the clock will continue counting. If you wish for the module to provide "the real time", then set it to "the Unix time" (see wikipedia.org/wiki/Unix\_time).

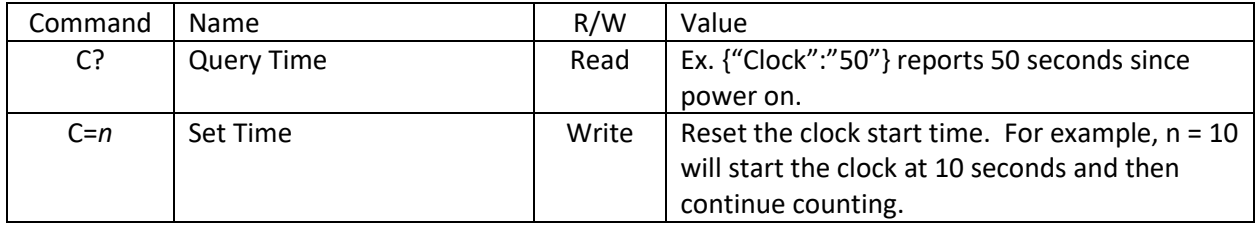

**Module/Transmit Power** – set to control the operating mode (PA, PI, PP) or the transmit power. The typical maximum transmit power is 9 dB. Reducing the transmit power does not reduce the overall power consumption of the module. Note that the detection range will decrease with decreased transmit power.

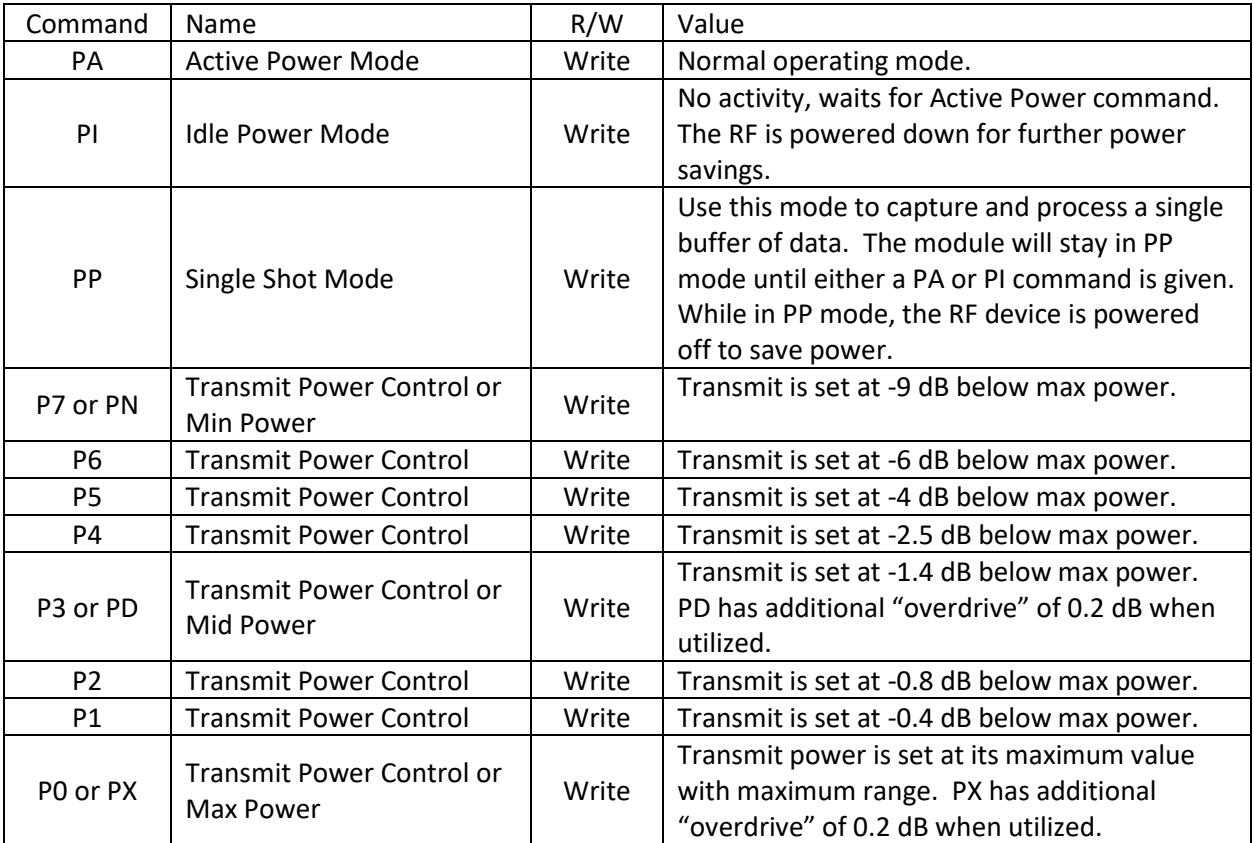

**Duty Cycle Control** – set to control the duty cycle operation. The time set is the amount of time the module will sleep between transmit/receive pulses and processing. During the sleep time the orange LED will be on. For settings longer than 1 second, the RF will be powered off to save power. In this manner, lower power operation may be achieved.

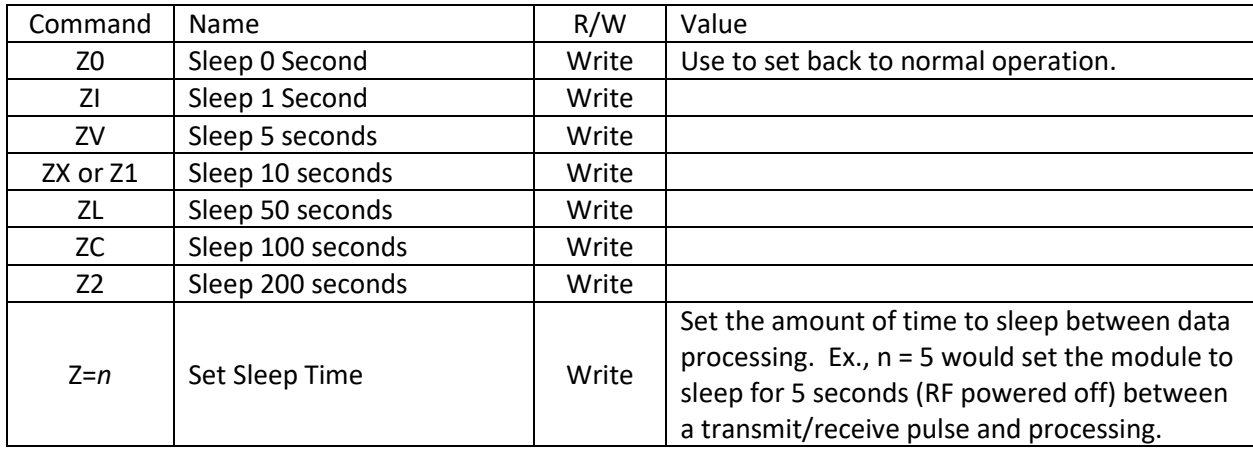

**Squelch Control** – provides control over the sensitivity of the module to detect moving objects. Low numbers are most sensitive, high numbers are least sensitive.

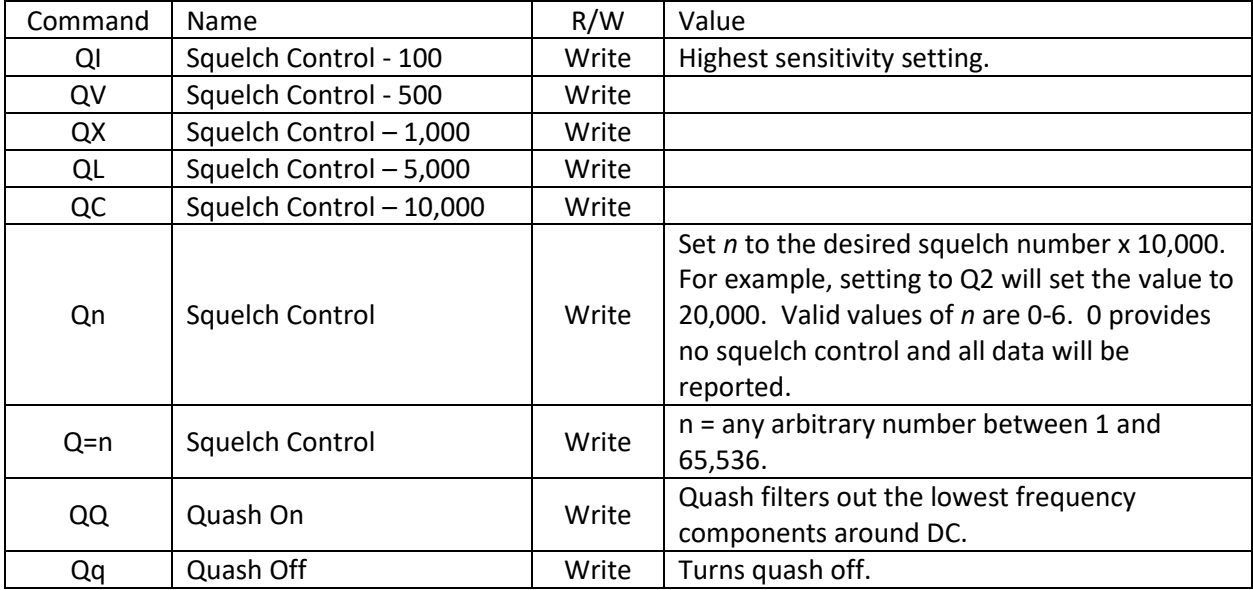

**Debug Modes** – provides debug information about the module.

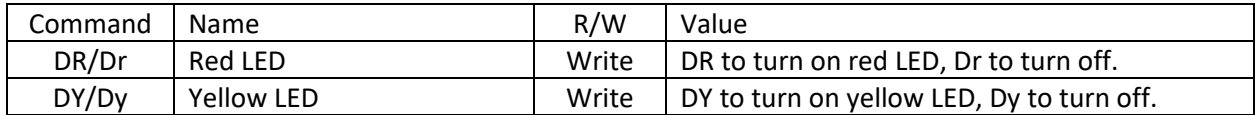

# **Appendix**

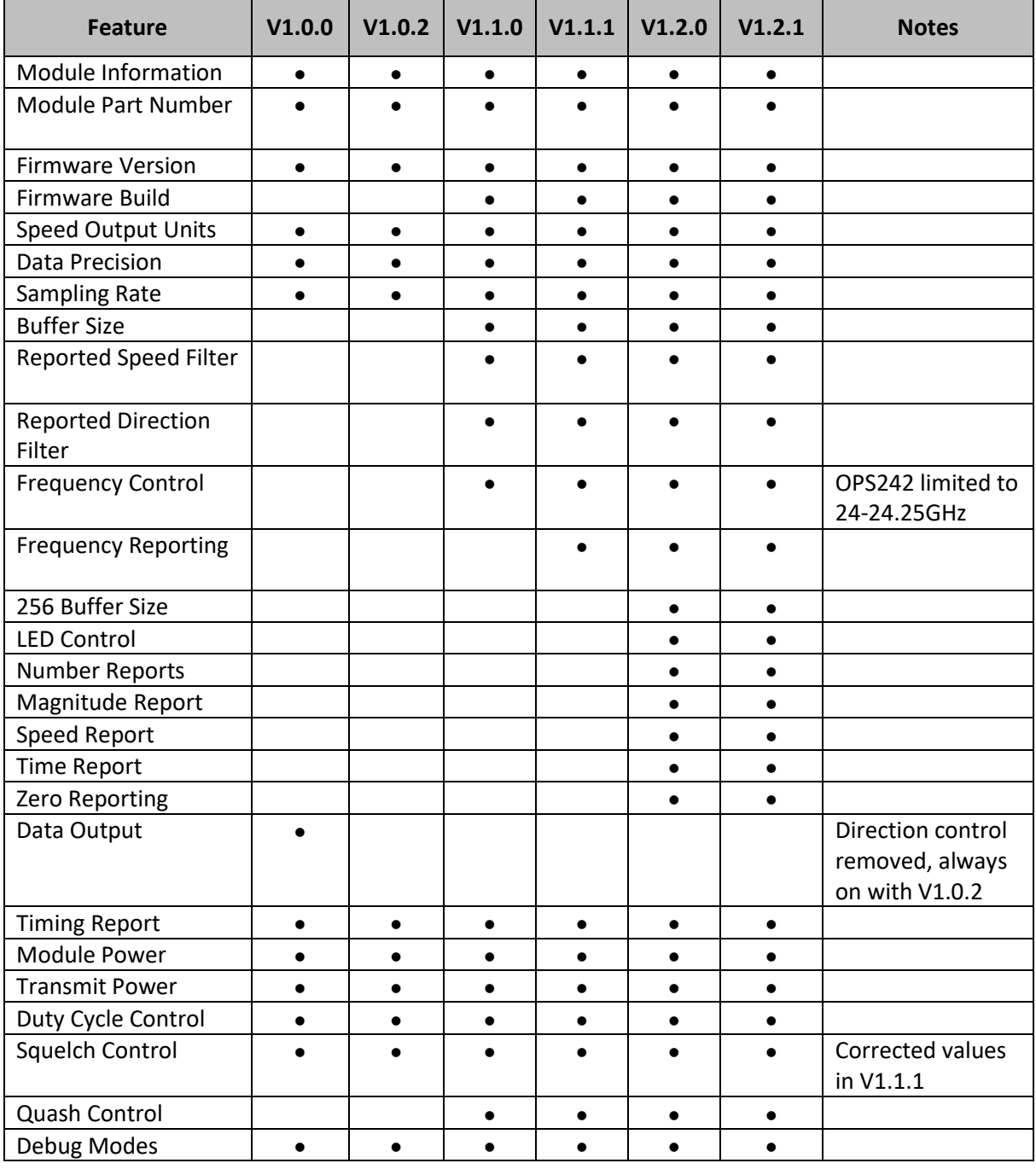

### *Table 3. Feature versus Code Version Matrix*

# **Revision History**

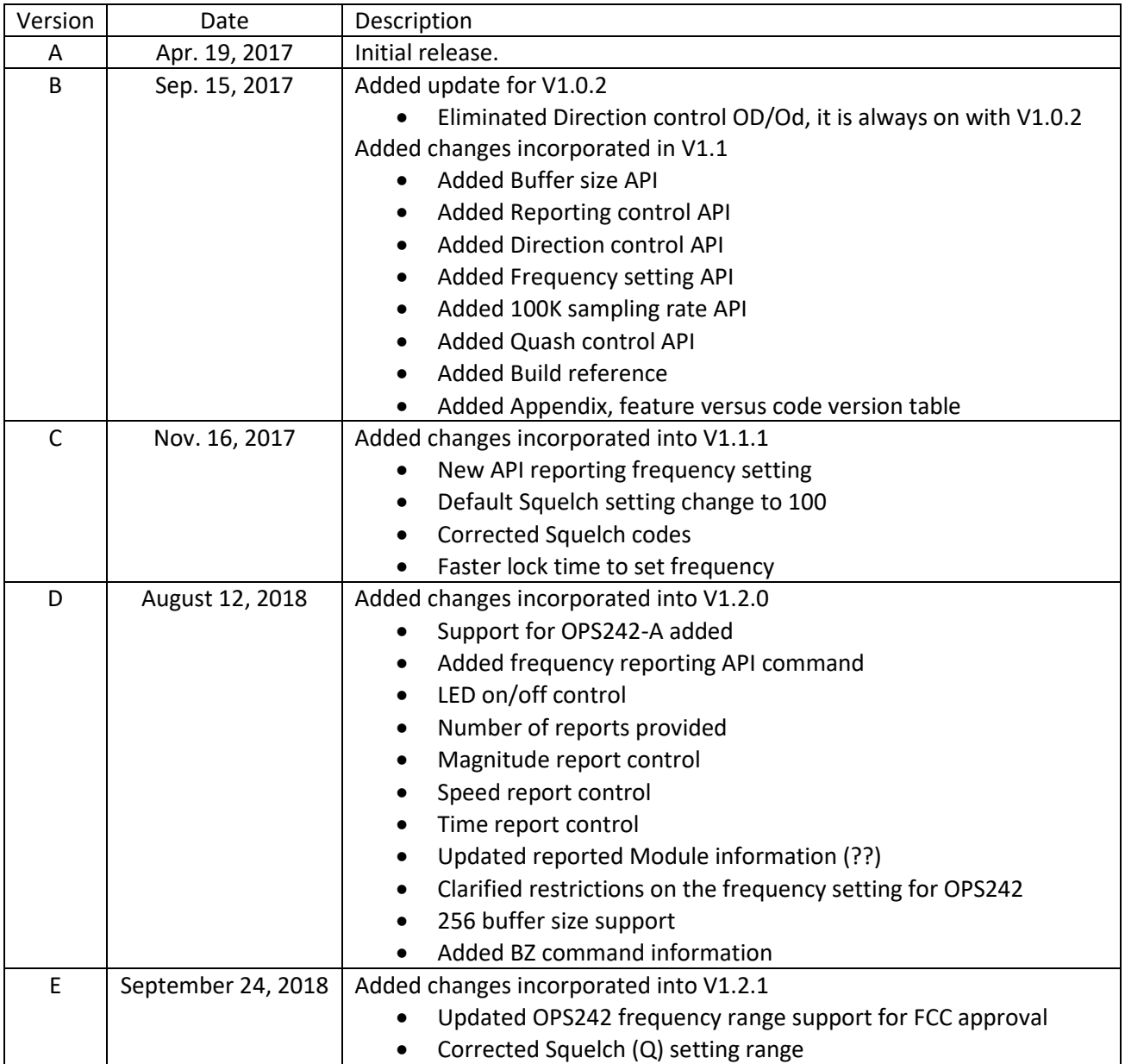